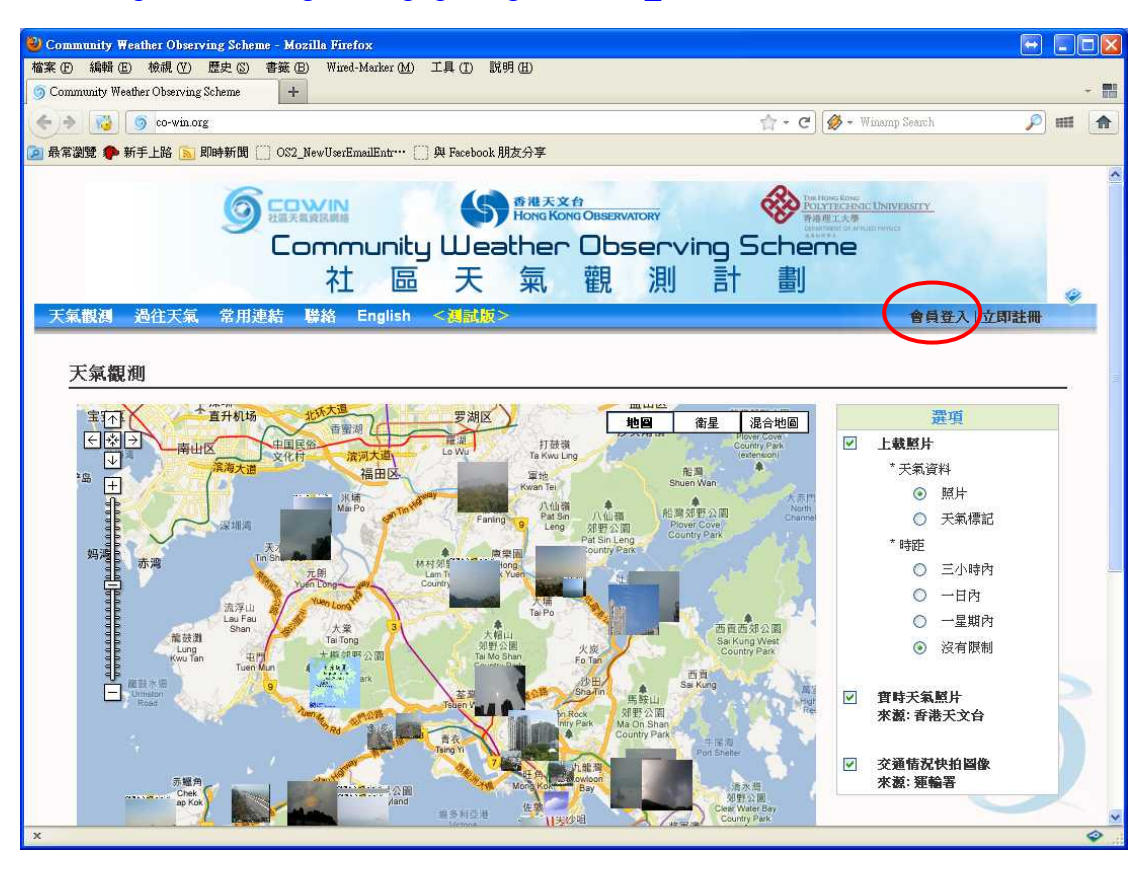

#### 網址: [http://co-win.org/index.php?lang=tchinese\\_utf8](http://co-win.org/index.php?lang=tchinese_utf8) ; 按 "會員登入"

# 填上登入名稱及密碼

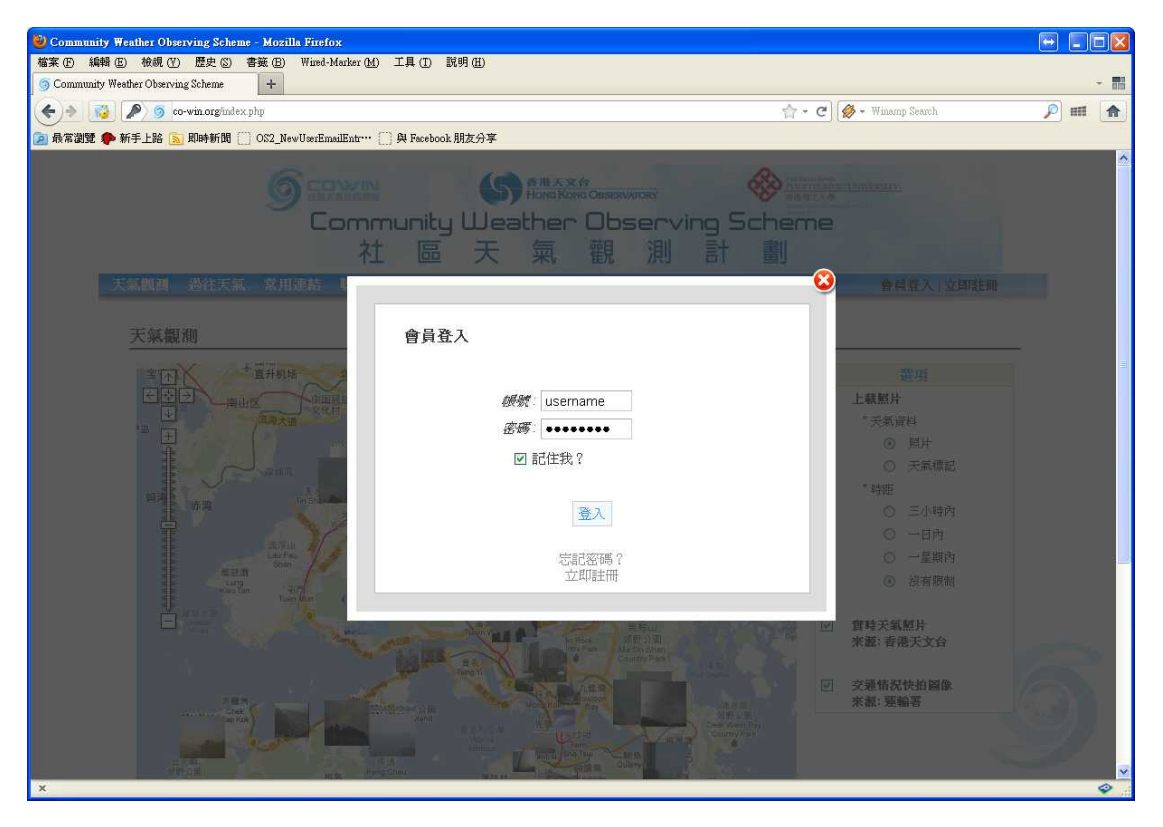

# 按 "上傳"

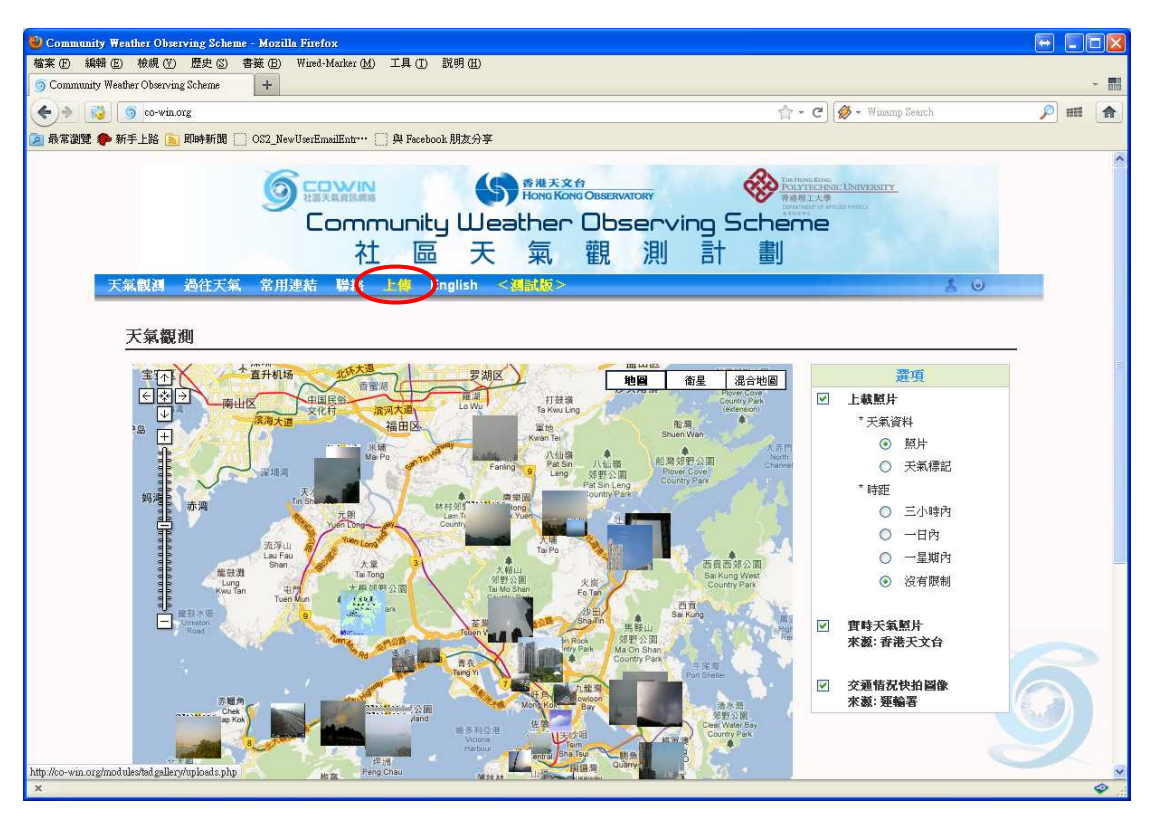

### 填寫表格

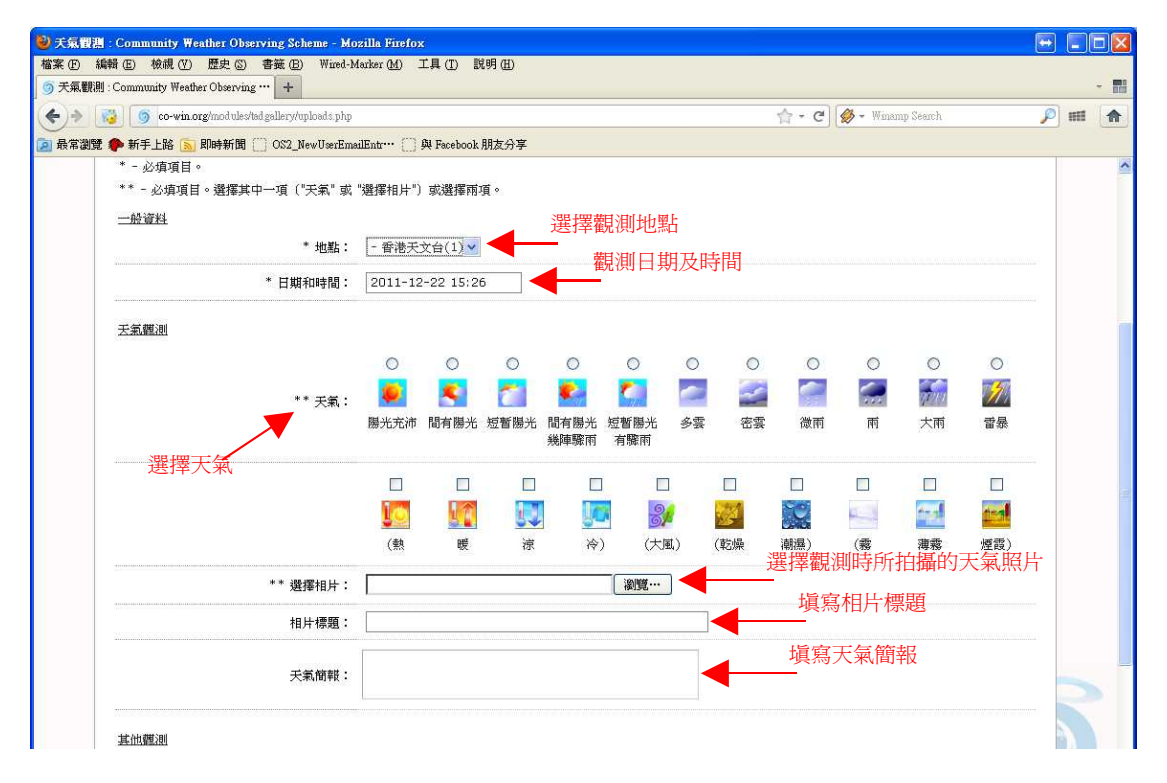

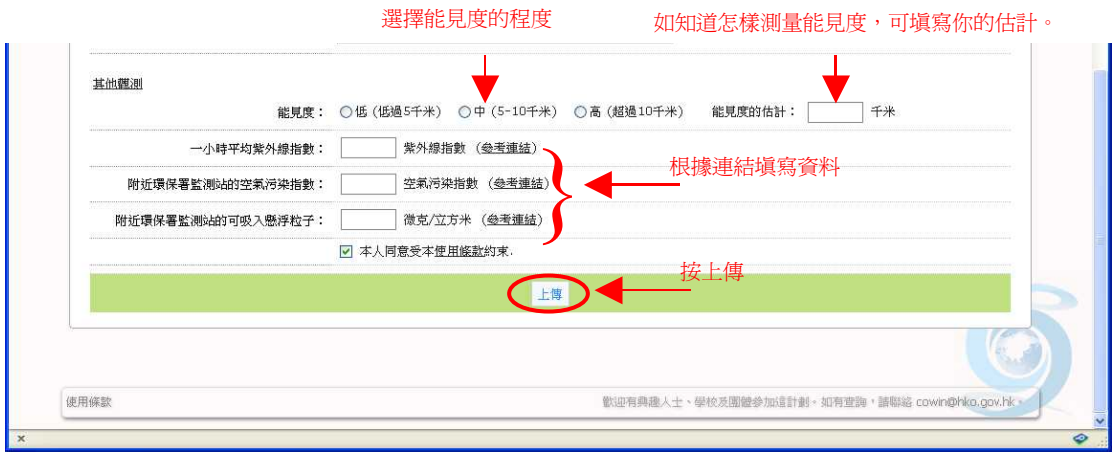

完成!

# 例子:

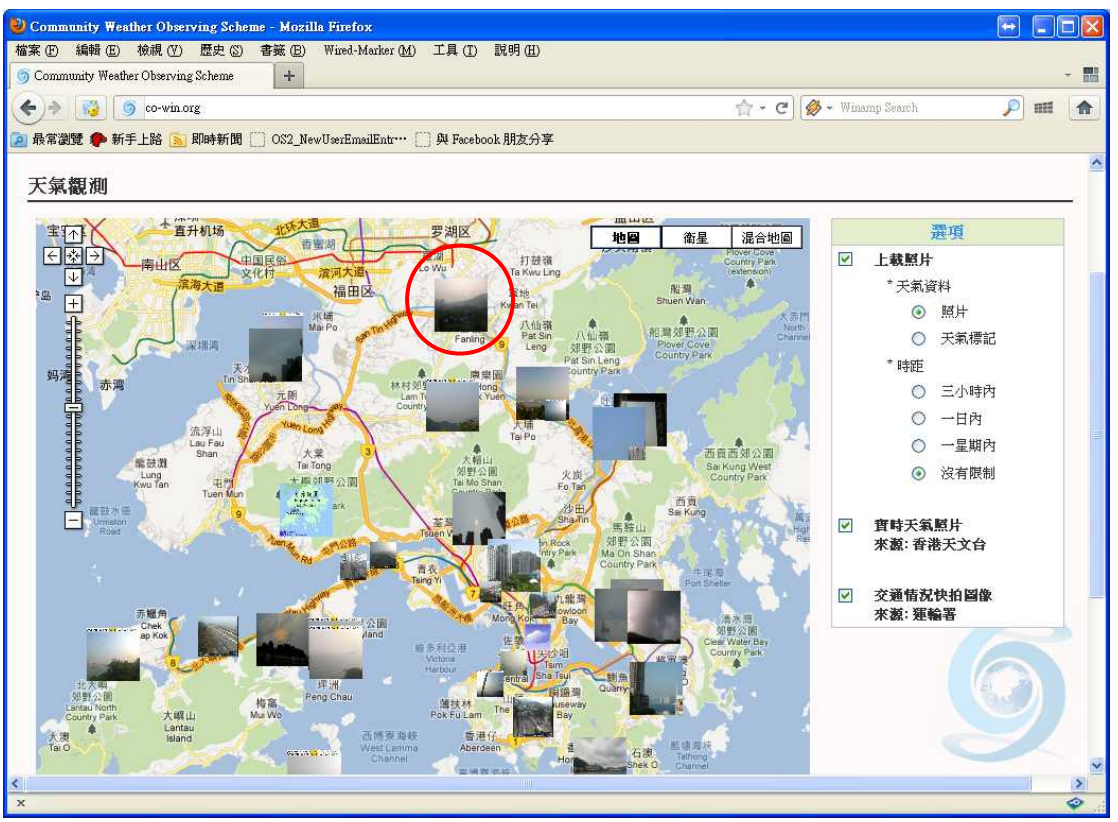

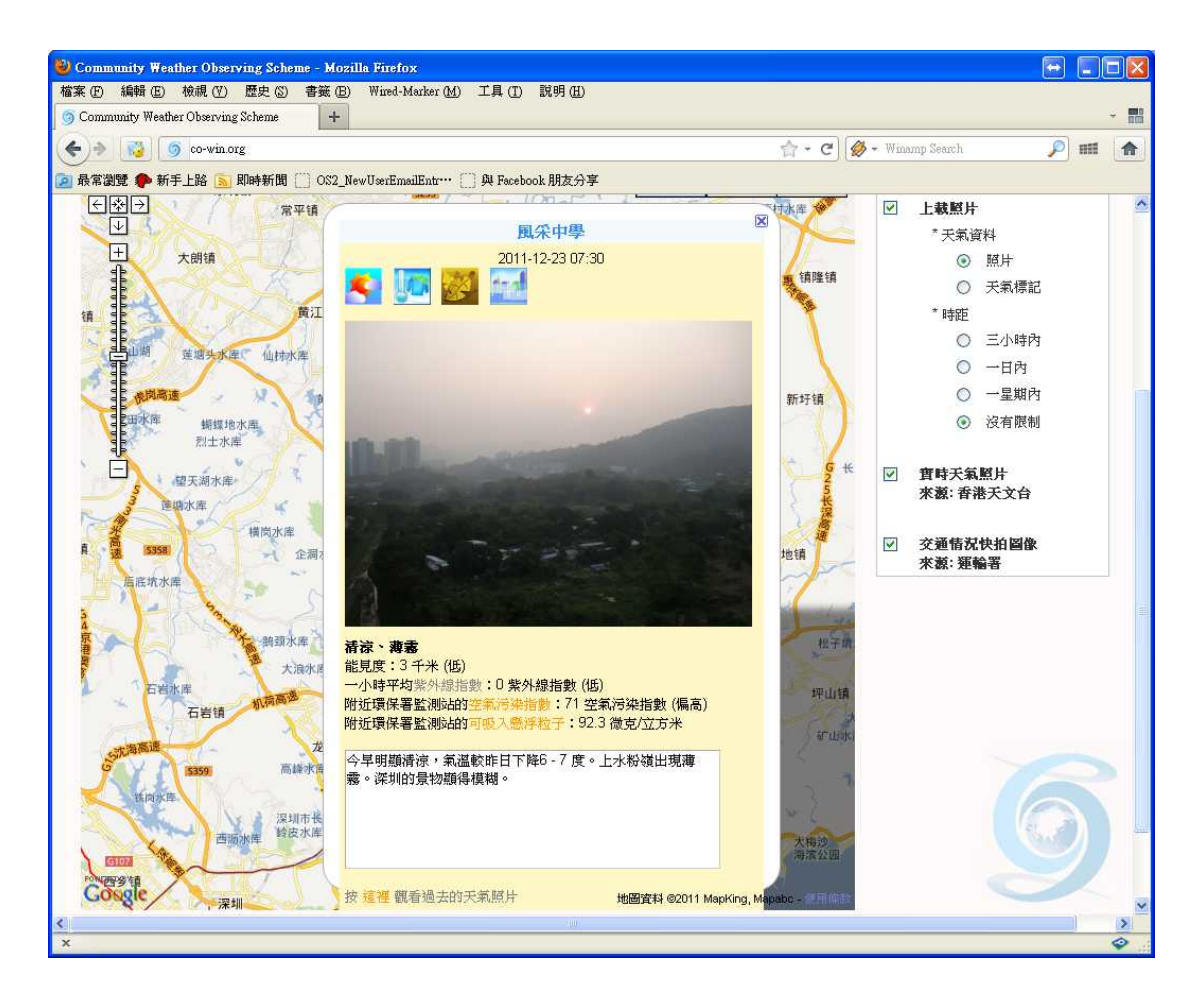